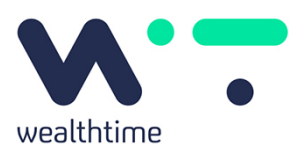

# Platform Service

# WEALTHTIME ONLINE ACTIVATION GUIDE

## **USING WEALTHTIME ONLINE FOR THE FIRST TIME**

To activate your Wealthtime Online Service, you will need your Wealthtime Online **'Activation ID'** and the **'Memorable Information'** you originally provided.

Please note in order to activate the Wealthtime Online Service you will need to use your **'Activation ID'** within **30 days** otherwise it will expire and you will need to obtain a new **'Activation ID'** from Wealthtime.

Follow the simple steps below to get started:

#### **Step 1 - Enter your Activation ID and Memorable Information**

- Go to our website at www.wealthtime.co.uk.
- Click on the **'Login'** tab.
- Then click on the **'Login to the Wealthtime Online Service'** link.
- When the login page has opened, click on **'Activate my account'**
- A page named **'Activation Step 1'** will open, where you will key in your 10 digit **'Activation ID',** and the 5 pieces of **'Memorable Information'** requested exactly as you entered them in the Online Registration Form.
	- i) It is important that this information is entered correctly.
	- ii) Please remember that no punctuation can be accepted.
	- iii) Please note that the **'Memorable Information'** is not case sensitive.
- Once entered, click **'Activate'**.

### **Step 2 - Allocation of your Online Access Number and choosing your Password and PIN**

- Once this information has been verified, you will be allocated your 'Online Access Number' which will appear on the screen. **(This is an important number and will be required each time you login)**.
- You will now be able to set up your own **'Password'** and '**Personal Identification Number (PIN)'**.
	- i) The **'Password'** is case sensitive and must be a minimum of 8 characters long, with a maximum of 16 characters, and must include at least one alphabetic character and one numeric character.
	- ii) The **'PIN'** must be 4 numeric characters and must not include more than 2 consecutive digits that are the same.
- **The 'Password'** and **'PIN' you enter here together with your 'Online Access Number' is for your use from now on when you enter the site.**
- Once entered, click **'Log In'**.

You are now ready to use Wealthtime Online!

For security reasons, we recommend that you do not choose anything that someone else may be able to guess.

**If you require this document in an alternative format please contact us.**

Wealthtime Limited. Registered in England No. 6016480. Registered Office: The Oak House, Barford Lane, Downton, Salisbury, Wiltshire SP5 3QA. Telephone: 01725 512925. Web: www.wealthtime. co.uk. Wealthtime Limited is authorised and regulated by the Financial Conduct Authority, based at 12 Endeavour Square, London, E20 1JN, under Firm Reference Number 468461 and you can check<br>this authorisation at fca.orq.uk